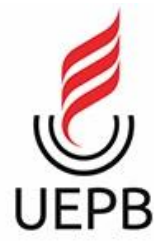

**UNIVERSIDADE ESTADUAL DA PARAÍBA CENTRO DE CIÊNCIAS E TECNOLOGIA DEPARTAMENTO DE QUÍMICA CURSO DE LICENCIATURA PLENA EM QUÍMICA**

**JOSELAYNE SILVA ROCHA**

# **UM ESTUDO SOBRE O SOFTWARE CROCODILE CHEMISTRY E SEU USO NO ENSINO DA QUÍMICA**

**Campina Grande - PB 2018**

# **JOSELAYNE SILVA ROCHA**

# **UM ESTUDO SOBRE O SOFTWARE CROCODILE CHEMISTRY E SEU USO NO ENSINO DA QUÍMICA**

Trabalho de Conclusão de Curso apresentado ao Curso de Licenciatura em Química da Universidade Estadual da Paraíba, como requisito à obtenção do título de Graduado em Licenciatura em Química. Área de concentração: Ensino de Química

Orientador: Prof. Me. Gilberlândio Nunes da Silva

Coorientador: Thiago Pereira da Silva

**Campina Grande - PB 2018**

É expressamente proibido a comercialização deste documento, tanto na forma impressa como eletrônica. Sua reprodução total ou parcial é permitida exclusivamente para fins acadêmicos e científicos, desde que na reprodução figure a identificação do autor, título, instituição e ano do trabalho.

> Rocha, Joselayne Silva.<br>Um estudo sobre o software Crocodile chemistry e seu uso<br>no Ensino de Química [manuscrito] : / Joselayne Silva Rocha. -<br>2018.<br>31 p. : il. colorido. **R672e** Digitado. Digitado.<br>Trabalho de Conclusão de Curso (Graduação em<br>Química) - Universidade Estadual da Paraíba, Centro de<br>Ciências e Tecnologia , 2018.<br>"Orientação : Prof. Me. Gilberlândio Nunes da Silva ,<br>Departamento de Química - CC 1. Ensino de Química. 2. Recursos didáticos. 3. Tecnologia da Informação e Comunicação - TIC. 4. Crocodile chemistry. 21. ed. CDD 371.33

Elaborada por Giulianne Monteiro Pereira - CRB - 15/714

**BC/UEPB** 

#### **OSELAYNE SILVA ROCHA**

# **UM ESTUDO SOBRE O SOFTWARE CROCODILE CHEMISTRY E SEU USO NO ENSINO DA QUÍMICA**

Trabalho de Conclusão de Curso apresentado ao Curso de Licenciatura em Química da Universidade Estadual da Paraíba, como requisito à obtenção do título de Graduado em Licenciatura em Química.

Área de concentração: Ensino de Química

Aprovada em: 21 /06/2018

**BANCA EXAMINADORA** 

Gillentand with da silva

Universidade Estadual da Paraíba (UEPB)

Bruna Jayane de Silva Lime

Prof<sup>®</sup>. Me. Bruna Tayane da Silva Lima (Examinadora) Universidade Estadual da Paraíba (UEPB)

tema Dendifik Jan no

Prof. Dr. Francisco Ferreira Dantas Filho (Examinador) Universidade Estadual da Paraíba (UEPB)

Ao meu pai, pela dedicação, companheirismo e amizade, DEDICO.

#### **AGRADECIMENTOS**

A Deus por tеr mе dado saúde е força pаrа superar todas аs dificuldades e tornar tudo isso em aprendizado e lições de vida.

A esta universidade, sеυ corpo docente, direção е administração qυе me proporcionaram a oportunidade de colocar meus sonhos em prática e pela confiança que depositaram em mim.

Ao meu orientador Gilberlândio, por sua disponibilidade e paciência para comigo. Pelo seu amor e sua dedicação aos estudos referentes à educação. Pelo suporte no pouco tempo que lhe coube, pelas suas correções, orientações e incentivos.

Aos meus colegas de curso, obrigada por todos os momentos compartilhados no cotidiano da nossa vida acadêmica. Eu amo cada um de vocês.

Agradeço а minha mãe, Vera Lúcia, meu amor maior, qυе mе dеυ apoio e incentivo nаs horas difíceis.

Ao mеυ pai, Josenildo, qυе apesar dе todas аs dificuldades estava sempre ali disposto a me ajudar e fazer com que eu tivesse uma educação de qualidade, me apoiando em todas as minhas decisões e mе fortalecendo nos momentos difíceis. O qυе pаrа mіm foi muito importante.

 Obrigada meus irmãos Jefferson, Renê e Vanessa, que nоs momentos dе minha ausência dedicados ао estudo, sеmprе fizeram entender qυе о futuro é feito а partir dа constante dedicação nо presente.

 Meus agradecimento*s* а minha grande amiga Eloíza, companheira dе trabalhos е momentos vividos dentro da vida acadêmica. Você foi a melhor pessoa que eu poderia ter encontrado ali. Obrigada por toda ajuda e pela amizade qυе fizeram parte dа minha formação е qυе vão continuar presentes еm minha vida cоm toda certeza.

"Tudo que a mente moderna não consegue definir ela considera como demência". Carl Jung.

# **SUMÁRIO**

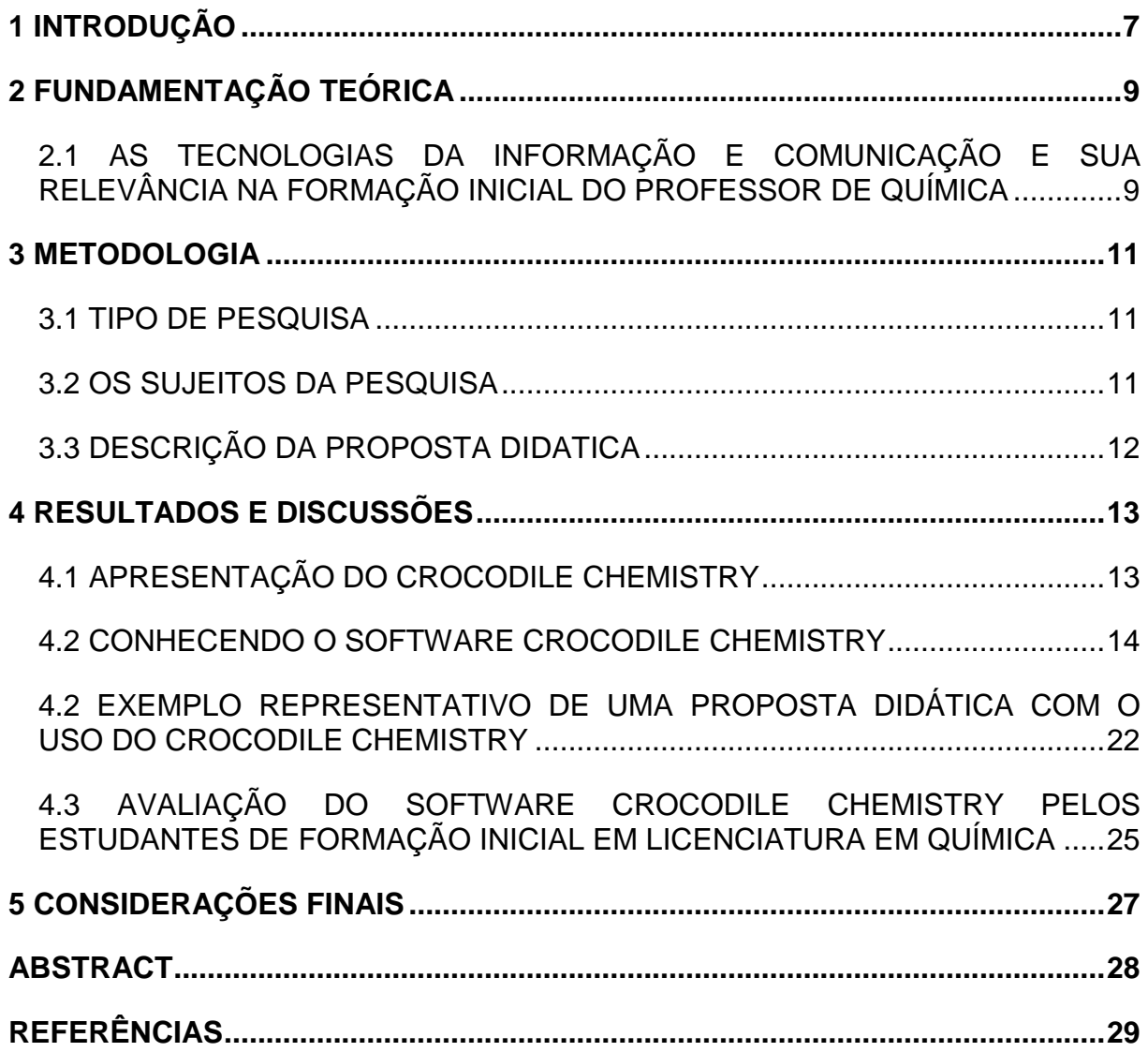

# **UM ESTUDO SOBRE O SOFTWARE CROCODILE CHEMISTRY E SEU USO NO ENSINO DA QUÍMICA**

JOSELAYNE SILVA ROCHA **\***

#### **RESUMO**

As novas tecnologias de comunicação e informação proporcionam diferentes oportunidades educacionais para a população mundial, em particular para os jovens. Neste contexto, é necessário que façamos da tecnologia uma ferramenta aliada a favor da humanidade, fazendo uso principalmente no processo de ensinoaprendizagem nas escolas. Neste sentido, as TIC's devem funcionar como um recurso na inserção de um novo método de ensino, despertando no aluno o interesse dos assuntos abordados em sala de aula. A literatura científica reporta que as TIC's podem favorecer o processo de ensino e aprendizagem quando o professor insere esta ferramenta no seu planejamento. Assim, este trabalho faz um estudo do software Crocodile Chemistry e mostra sua viabilidade para o processo de ensino e aprendizagem dos conteúdos da química. Trata-se de uma pesquisa de natureza quali-quantitativa, utilizando como instrumento de coleta de dados um questionário contendo quatro perguntas. Os sujeitos da pesquisa foram 11 estudantes do curso de Licenciatura em Química da UEPB. Os dados da pesquisa foram sistematizados em gráficos e Tabelas e em seguida foram interpretados, articulando-os com os referenciais teóricos da área. Os resultados revelam que os licenciandos aprovaram a utilização do Software nas aulas de Química, sinalizando que farão uso no exercício da profissão.

**Palavras-Chave**: Ensino de Química. TIC. Software Crocodile Chemistry.

# <span id="page-8-0"></span>**1 INTRODUÇÃO**

1

Atualmente, a utilização das TIC's vem se apresentado como um forte recurso de apoio ao ensino de Química, estas estão proporcionado o desenvolvimento de novas metodologias e estratégias de ensino que poderão auxiliar o processo educacional. Neste contexto, o avanço tecnológico tem motivado os professores para o uso das TIC's proporcionando discussões no campo da didática das ciências, com objetivo de possibilitar sua incorporação no processo de planejamento dos profissionais da educação básica e superior.

A literatura cientifica da área reporta que as novas tecnologias fornecem instrumentos imprescindíveis para ajudar a melhorar o ensino, pois os recursos que

<sup>\*</sup> Aluna de Graduação em Licenciatura em Química na Universidade Estadual da Paraíba- Campus I. E-mail: [Joosyr\\_@hotmail.com](mailto:Joosyr_@hotmail.com)

elas disponibilizam são capazes de fornecer formação educacional permitindo, assim, a atualização de conhecimentos, a socialização de experiências e a aprendizagem (LIMA e MOITA, 2011). Nesse sentido, é relevante pontuar que os estudantes não aceitam mais a metodologia baseada no modelo transmissão recepção, sem haver diálogo entre professores e alunos, sem consultar textos, imagens, sons, sem externar opiniões e dúvidas de forma crítica e construtiva.

Corroborando com este pensamento Santos e Scheneltzler (1997) chamam atenção para a necessidade da escola alfabetizar os cidadãos em ciência e tecnologia, já que estes vêm interferindo em todas as esferas do contexto social, gerando a necessidade dos sujeitos saberem se posicionar e resolver situações problemas para exercer seu papel como cidadão.

Segundo Ranzani e Pessanha (2013) para que o trabalho docente ocorra efetivamente no espaço escolar, é necessário que os professores desenvolvam um bom planejamento de ensino buscando discutir sobre o que se pretende construir em sala de aula, como será construído e como será avaliado, decidindo quais são as ações mais propícias para o reconhecimento e potencialização da aprendizagem dos estudantes.

Nesse planejamento buscou-se organizar o processo de construção do conhecimento seguindo a ideia dos três momentos pedagógicos descritos por Delizoicov (2005).

É relevante destacar que as ideias norteadoras deste trabalho buscou apresentar alternativas para o uso do software frente ao trabalho docente nas aulas de química, bem como com a inserção da experimentação problematizadora é uma proposta adotada por Francisco Jr *et al.;* (2008) que foi adaptada a partir do pensamento de Delizoicov (2005). Tal proposta deve contemplar três momentos pedagógicos: a problematização inicial, a organização do conhecimento e a aplicação do conhecimento.

Na problematização inicial devem-se apresentar questões ou situações reais que os alunos conhecem e presenciam e que estão envolvidas nos temas. Nesse momento pedagógico, os alunos são convidados a expor as suas concepções, a fim de que o professor possa diagnosticar as suas ideias prévias. Na organização do conhecimento, ocorre a construção dos conhecimentos necessários para a compreensão dos temas e da problematização inicial. Na aplicação do

conhecimento deve-se abordar de forma sistemática o conhecimento incorporado pelo aluno, para que o sujeito analise e interprete tanto as situações iniciais que determinaram seu estudo quanto outras que, embora não estejam diretamente ligadas ao momento inicial, possam ser interpretadas pelo mesmo conhecimento.

Com base no exposto, este trabalho de pesquisa, buscou-se descrever sumariamente as funções e potencialidades do software Crocodile Chemistry e mostrar que este de ser inseridos no planejamento de propostas de ensino para trabalhar com os conteúdos de química na educação básica, bem como apresentouse uma proposta de ensino para trabalhar experimentação problematizadora frente ao assunto de funções inorgânicas a partir da utilização de um software educacional (Crocodile Chemistry), também denominado de laboratório virtual de Química.

Neste sentido, o presente estudo teve como objetivo descrever sumariamente as funções e aplicações do software Crocodile Chemistry, mostrar seu uso nos mais diversos conteúdos de química, apresentar um exemplo representativo de uma proposta didática uso do Crocodile Chemistry para ensinar o conteúdo de funções inorgânicas (ácidos e bases) e demostrar e avaliar este software frente aos sujeitos do curso de Licenciatura em Química de uma instituição pública de ensino superior do estado da Paraíba.

#### <span id="page-10-0"></span>**2 FUNDAMENTAÇÃO TEÓRICA**

# <span id="page-10-1"></span>2.1 AS TECNOLOGIAS DA INFORMAÇÃO E COMUNICAÇÃO E SUA RELEVÂNCIA NA FORMAÇÃO INICIAL DO PROFESSOR DE QUÍMICA

As novas tecnologias da informação e comunicação fornecem instrumentos imprescindíveis para ajudar a melhorar o ensino, pois os recursos que elas disponibilizam são capazes de fornecer formação educacional permitindo, assim, a atualização de conhecimentos, a socialização de experiências e a aprendizagem (LIMA e MOITA, 2011).

 É necessário que o professor desenvolva um planejamento de ensino que gire em torno de discutir sobre o que se pretende construir, como será construído e como será avaliado, buscando decidir quais são as ações mais propícias para o reconhecimento e potencialização da aprendizagem dos estudantes (RANZANI e PESSANHA, 2013). A construção de propostas didáticas numa perspectiva construtivista tem relação com esta necessidade de planejamento, pois se configuram como uma sequência de atividades que tem como objetivo contribuir para promover uma aprendizagem significativa, minimizando as dificuldades de aprendizagem dos estudantes de Química no ensino médio, que é muitas vezes ocasionado pelo modelo transmissão-recepção adotado por muitos professores na educação básica.

Neste sentido, a utilização das TIC's apresenta-se atualmente como um forte recurso de apoio ao ensino de Química, o que tem se configurado como uma nova metodologia e estratégia de ensino, que poderá auxiliar o processo de construção do conhecimento. Nesse sentido, o trabalho com atividades experimentais no ensino de Química, dentre as diferentes estratégias, exerce um papel fundamental no processo de construção da ciência (Tavares, *et al*.; 2013).

Para se trabalhar com tais atividades em sala de aula, não há necessidade de que se disponha de sofisticados laboratórios e aparelhagens, pois se pode trabalhar com materiais de baixo custo que estão presentes no cotidiano dos alunos, como também já existem os softwares educacionais, a exemplo do Crocodile Chemistry que poderá trabalhar os experimentos de forma virtual (Lucena *et al*.; 2013).

É importante destacar que a utilização das atividades experimentais não devem se tornar uma mera manipulação de vidrarias e aparelhos, mas que no processo de construção do conhecimento haja discussão dos fenômenos apresentados e que os alunos formulem questionamentos criem hipóteses e construam explicações científicas numa perspectiva problematizadora e investigativa (FRANCISCO JR *et al.;* 2008).

Nesse sentido, os PCN + (2002), sinalizam que o trabalho com a experimentação deve-se promover um ensino de Química contextualizado que consiga dar significado aos conteúdos e que ajude a facilitar o estabelecimento de ligações com outros campos do saber. Respeitar o desenvolvimento cognitivo e afetivo, que possa garantir aos sujeitos o tratamento atento a sua formação e seus interesses; e por fim, a capacidade de desenvolver competências e habilidades em consonância com os temas e conteúdos do ensino.

Corroborando com essas ideias Almeida (2003), sinaliza que as tecnologias contribuem para desenvolver as capacidades cognitivas dos sujeitos, e em sua argumentação é destacado as seguintes considerações:

> O contato regular e orientado do aluno com o computador em situação de ensino aprendizagem contribui positivamente para o desenvolvimento cognitivo e intelectual, em especial o raciocínio lógico e formal, a capacidade de pensar com rigor e sistematicamente, a habilidade de inventar ou encontrar soluções para problemas. Desta forma, é dada

oportunidade ao aluno de ter um papel ativo na construção da sua aprendizagem. Mesmo os maiores críticos do uso do computador na educação não ousam negar esse facto (ALMEIDA, 2003, p. 68).

Percebe-se então que o contato do aluno com o uso de tecnologias nas aulas pode ajudar positivamente o desenvolvimento de uma aprendizagem significativa que ajuda na construção do conhecimento e fixação do assunto abordado em sala de aula.

Segundo Tavares, *et al*.; (2013) Entretanto, o uso de computadores na escola como uma ferramenta auxiliadora no processo de ensino-aprendizagem é necessário que o professor tenha um conhecimento de informática que possa usar como uma fonte de aprendizado. Nesta perspectiva Serra destaca que:

> Dificilmente os sistemas de ensino irão obrigar o professor a ter domínio dos novos artefatos tecnológicos, entretanto, profissionais que não se apropriarem desse conhecimento irão manter-se à com informações científicas e fontes cada vez mais pobres que irá influenciar na aprendizagem do aluno. Sendo assim a responsabilidade da escola para além das escolhas individuais dos professores (2009, p. 123-124).

Nesse sentido, o autor chama atenção para a capacitação e o uso apropriado da tecnologia para o ensino de química tem que propiciar ao aluno uma visão mais ampla do assunto estudado o que possibilite uma melhor compreensão dos conteúdos, não deixando de lado a realidade do aluno. Assim, o conhecimento mediado pela tecnologia pode ajudar o aluno a transformar as informações em seu próprio senso comum e ampliar sua capacidade de raciocínio (LUCENA *et al*.; 2013).

#### <span id="page-12-0"></span>**3 METODOLOGIA**

#### <span id="page-12-1"></span>3.1 TIPO DE PESQUISA

O presente estudo se caracteriza como uma pesquisa de natureza qualitativa, que segundo Oliveira (2002) afirma que este tipo de abordagem possui a facilidade de descrever a complexidade de uma determinada hipótese ou problema, buscar analisar a interação de algumas variáveis, além de compreender e classificar processos dinâmicos experimentais por grupos sociais, buscando apresentar contribuições no processo de mudanças, criação ou formação de opiniões de um determinado grupo e permitir interpretar particularidades nos comportamentos ou atitudes dos indivíduos.

#### <span id="page-12-2"></span>3.2 OS SUJEITOS DA PESQUISA

O campo de aplicação deste projeto ocorreu com uma turma de 11 alunos do curso de Licenciatura em Química da Universidade Estadual da Paraíba-Campus I, estes sujeitos estavam cursando o 6º período e os mesmos já tinham um conhecimento prévio do software.

# <span id="page-13-0"></span>3.3 DESCRIÇÃO DA PROPOSTA DIDATICA

De início, foi planejado o desenvolvimento e a produção de uma apostila que servisse como base e suporte educacional para que estudantes da graduação pudessem ter um auxílio durante suas aulas ministradas em escolas públicas. É importante ressaltar que mesmo que a escola não disponha de sofisticados laboratórios ou equipamentos, cabe ao professor minimizar a distância entre o conhecimento e a realidade do aluno, fazendo assim, aumentar a sua interação com a turma. A apostila foi baseada nos três momentos descritos por Delizoicov (2005) que é (1) A problematização inicial, (2) Organização do conhecimento e (3) Aplicação do conhecimento.

A problematização inicial equivale justamente em apresentar ao aluno situações-problemas que eles presenciam rotineiramente e que essa discussão está atrelada com os temas a serem discutidos. Assim, a experiência existencial do educando é o ponto de partida da "educação problematizadora", que o considera num contexto de vida (numa realidade) passível de ser conhecido e modificado. (DELIZOICOV, 1983). Esse momento não exige a introdução de conhecimentos teóricos para sua interpretação e é nesse momento onde o professor irá sondar o que o aluno sabe a respeito do conteúdo, seus conhecimentos prévios e como ele consegue enxergar no seu cotidiano essas situações. Os questionamentos fazem então o aluno refletir e começar a se deparar com outras situações reais.

No segundo momento, os conhecimentos necessários para a compreensão das situações iniciais devem ser estudados de forma sistematizada. É nesse momento que o professor irá utilizar o software (crocodile chemistry) e montar o seu espaço experimental. Ele pode iniciar o experimento, realizá-lo e no final explicar e dar início ao tema, ou pode ensinar e utilizar o software simultaneamente, desempenhando assim, um papel formativo e construtivo da apropriação crítica dos conhecimentos.

A terceira e última etapa destina-se a interpretação a partir dos mesmos conceitos iniciais do primeiro momento, exigindo, dessa forma, que os alunos apliquem os conhecimentos desenvolvidos em um contexto diferente. Também há a possibilidade de descrever o procedimento experimental aplicando novos questionamentos, apresentando os resultados e solicitando aos estudantes explicações. Outras possibilidades ficam a critério do professor. O importante é que os alunos apliquem o conhecimento em um contexto diferente.

Com isso, o material didático será distribuído em "kits" virtuais que consistem basicamente em uma série de perguntas e aplicações utilizando o software e que contempla os três momentos pedagógicos já citados anteriormente, contendo kits de ácidos e bases, reatividade dos metais alcalinos e métodos de separação de misturas. Cada kit disse, contempla os momentos pedagógicos com perguntas e respostas.

## <span id="page-14-0"></span>**4 RESULTADOS E DISCUSSÕES**

#### <span id="page-14-1"></span>4.1 APRESENTAÇÃO DO CROCODILE CHEMISTRY

O Crocodile Chemistry oferece uma biblioteca de componentes para elaboração de aulas experimentais virtuais com uma maior interatividade e dinâmica frente aos alunos durantes as aulas de química. Por exemplo, na sua biblioteca contém reagentes químicos diferentes classificados em diferentes categorias: metais, ácidos, bases, óxidos, haletos, sulfetos, carbonatos, nitratos, sulfatos, gases, etc.

O software oferece uma biblioteca de componentes que estão dispostos em diversas categorias, como por exemplo: ácidos, bases, sais, óxidos, haletos, sulfetos, carbonatos, nitratos, sulfatos, etc. Dispões também de vidrarias como: béqueres, frascos, balões de fundo redondo, pipeta, bureta, tubo de ensaio e algumas vidrarias graduadas. Além dessa coleção, há também os equipamentos necessários para nomear reações, medidores e sonda, chapa de aquecimento, balança, rolhas, Gráficos e sinais de segurança.

A utilização e manuseio para a preparação de experimentos no software é simples já que a interface gráfica do Crocodile Chemistry permite que com apenas um clique ou com o comando de "arrastar" e "soltar", consiga-se dispor os materiais e reagentes na tela inicial do programa. Este poderoso software de simulação permite que você selecione reagentes, altere as quantidades e concentrações, vidrarias e todos os materiais necessários para a elaboração de atividades experimentais, o que ajuda a tornar a aula mais dinâmica e interativa, já que muitas vezes os professores se preocupam mais em estudar os termos abstratos e a não visualização dos processos químicos; mostrando apenas suas causas e efeitos e

isso acaba dificultando que o aluno relacione a disciplina com seu dia-a-dia. O software apresenta-se em língua portuguesa, apesar do nome ser inglês. O programa é disponível gratuitamente em versão demonstrativa, pois o software completo é pago.

# <span id="page-15-0"></span>4.2 CONHECENDO O SOFTWARE CROCODILE CHEMISTRY

O software Crocodile Chemistry é composto por diversos comandos, que são importantes para sua manipulação. A Figura 1 mostra a tela inicial do software.

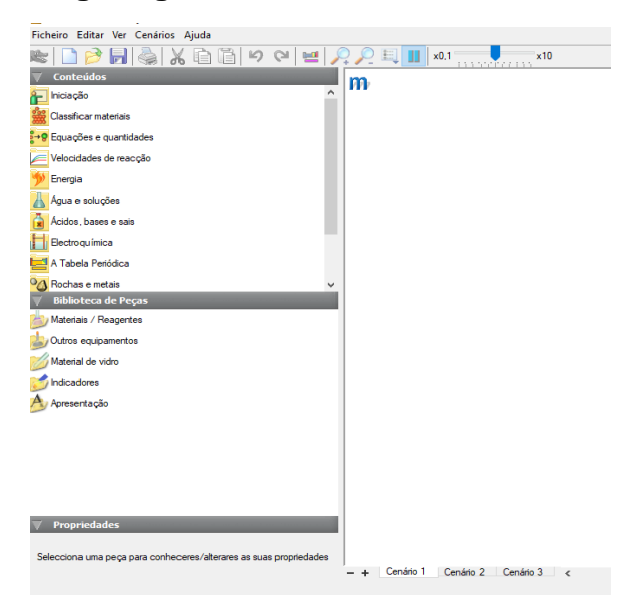

**Figura 1. Designer gráfico do software Crocodile Chemistry.**

Fonte: Representação do Software Crocodile Chemistry, 2018.

Na tela inicial temos os comandos de iniciar e pausar os experimentos conforme os procedimentos simulados, bem como acelerar o processo da reação ou também de retardar. Ela ainda disponibiliza uma tabela periódica para consultas e alguns exemplos de experimentos prontos no software.

Na parte superior, temos o comando de *"conteúdos"* e nele podemos encontrar uma série de informações para iniciar os primeiros passos deste software. Na pasta denominada "iniciação" o software orienta o usuário com os comandos básicos de visualizar moléculas em movimento, independente se a solução esteja em estado sólido, líquido ou gasoso.

A realização de simulações dos experimentos na plataforma de trabalho do software depende do seu roteiro de experimentação, nele há opções de alterar concentrações de soluções, volume, massa (se for sólido ou em pó), temperatura e pressão. Na sessão *classificar materiais* ele pedirá para que o usuário realize alguns tipos de experimentos simples, para poder observar como se comportam as moléculas durante uma reação química. Por exemplo: Ao clicar na pasta mencionada, abrirá uma tela onde você pode selecionar dois reagentes e adicioná-lo ao béquer. Em seguida ele irá mostrar a reação completa e como estão se comportando as moléculas. Os itens localizados ao lado do béquer, são, respectivamente, as opções de detalhes da reação, janela corpuscular, esvaziar o recipiente e há a opção de editar e colocar legendas.

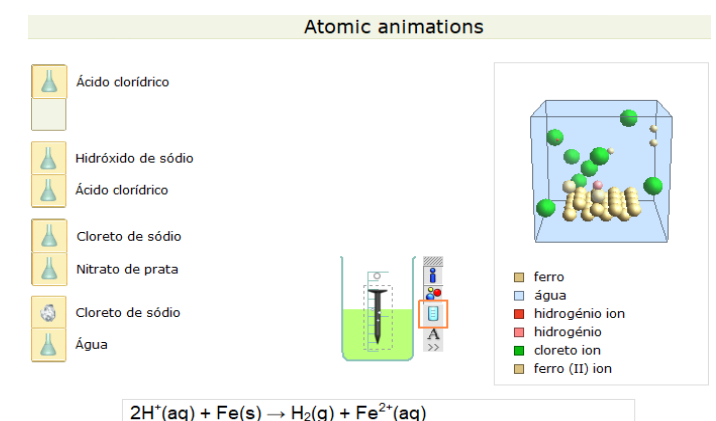

**Figura 2. Designer gráfico do software Crocodile Chemistry.**

Fonte: Representação do Software Crocodile Chemistry, 2018.

Nas seguintes subpastas, o software mostra exemplos de como podemos diferenciar uma substância de um composto, de como trabalhar condutividade, ponto de fusão e solubilidade de compostos iônicos, covalentes e metálicos e também como se comportam as moléculas de água no seu ponto de fusão e ebulição.

Na pasta "equações e quantidades" trabalha-se as reações de forma mais abrangente, nesta é possível verificar balanceamento de equações químicas, consumo de reagentes e formação de produtos, fórmula molecular de um óxido metálico e quantidades de mol, peso molecular, massa e há a possibilidade de tarar a balança e/ou ignorar o peso da vidraria e calcular a massa do reagente antes e depois da reação. Pode-se observar o estudo do equilíbrio químico com a decomposição do cloreto de amônio e um outro exemplo de como se comporta o equilíbrio de acordo com a temperatura. Há uma atividade de como estudar e aprender o que é um "mol", exemplos de reações reversíveis com o cloreto de amônio e o sulfato de cobre, determinar rendimentos de ácidos, transformações químicas, físicas, junção de substâncias e precipitação.

Na pasta "velocidade das reações" podemos estudar para quê serve um catalisador, como pode ser usado, como ele interfere na reação e observar como a concentração, a superfície de contato e a temperatura interfere na velocidade das reações; e podemos ver também como ocorre explosões com pólvora a altas temperaturas. Em "energia" podemos estudar a entalpia de uma reação, reações de combustão, reações endotérmicas e exotérmicas, produtos da combustão e a combustão dos alimentos.

Na sessão seguinte, denominada de "água e soluções" podemos realizar o experimento de extração de sal, verificar o pH de uma bebida gaseificada, realizar uma destilação fracionada, analisar a dureza da água, íons em solução, concentração molar, definição de solubilidade, dissociação, desidratação de compostos hidratados, separar soluto de uma solução, separar solvente de uma solução, separação por cristalização, separação de dois sólidos, separação de líquidos, separar sólidos de líquidos e solubilidade do dióxido de carbono.

Em "ácidos, bases e sais" podemos fazer análises de pH, verificando se o meio encontra-se ácido, neutro ou básico, quando utilizado os indicadores e as fitas indicadoras, verificar como ocorre o processo da chuva ácida e a acidez estomacal, dissociação de ácidos, preparação e solubilidade de sais, reação de neutralização, realizar uma titulação e montar um gráfico, preparar sais solúveis e insolúveis, reações ácidas, básicas e neutras.

Para o conteúdo de "eletroquímica" podemos estudar os fundamentos da eletrólise, o efeito da concentração e da diferença de potencial (ddp), eletrodos, células eletroquímicas, eletrólise da água do mar, purificação do cobre, galvanoplastia, depósito de metais, Equação de Nernst, potencial de uma célula eletroquímica, eletrólise do ácido sulfúrico diluído, brometo de chumbo, nitrato de chumbo, iodeto de potássio, do hidróxido de sódio e eletrólise de soluções.

Para o assunto de "tabela periódica" podemos verificar como se comportam os metais alcalinos e seus pontos de fusão e a reatividade, os halogêneos, as reações de substituição dos halogêneos e os metais de transição.

Na sessão de "rochas e metais" podemos realizar uma extração de metal de um minério, calcário, ferro, reatividade dos metais com o ar, água e em meio ácido, observar como são identificadas as substâncias e também pode-se realizar o teste de chamas, teste para carbonatos, gases, halogêneos, para íons metálicos, sulfatos, substâncias desconhecidas, sais de amônio, dióxido de carbono, hidrogênio, sais metálicos e oxigênio.

No comando "*biblioteca de peças*" encontram-se diversas funções. É nessa parte que estão localizadas as vidrarias, equipamentos, reagentes, indicadores, óxidos, sais, ácidos, bases, metais, carbonatos, nitratos, sulfatos, sulfetos, halogêneos, gases, líquidos e soluções, símbolos de segurança, gráficos, imagens e caixa de edição.

Nesta sessão, é onde encontraremos os materiais necessários para preparar os experimentos e verificar como eles ocorrem. Podemos fazer comparações de resultados ao aumentarmos minuirmos as concentrações ou temperaturas, alterar os diversos reagentes para ver como se comportam as moléculas e a reação global e planejar esquemas de estudos com as mais diversas possibilidades que esse software nos proporciona.

Agora, vamos aprender onde se encontra cada elemento necessário, cada vidraria e cada utensílio para que possamos construir uma base virtual com os experimentos desejados. De início, podemos observar 05 pastas na tela inicial e assim como na sessão "*conteúdos*", cada pasta nos mostrará variáveis pastas contendo seu devido material. As pastas são nomeadas da seguinte forma: Materiais/Reagentes, Outros equipamentos, Materiais de Vidro, Indicadores e Apresentação. A Figura 3 representa a sessão mencionada.

#### **Figura 3. Designer gráfico do software Crocodile Chemistry.**

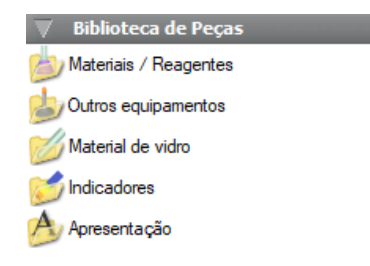

Fonte: Representação do Software Crocodile Chemistry, 2018.

Em "materiais e reagentes" encontramos metais, ácidos, bases, óxidos, halogêneos, sulfetos, carbonatos, nitratos, sulfatos, sais e gases. Em cada item desse, existem uma variedade de reagentes que pode estar em seu estado sólido (dependendo do reagente ou elemento), líquido, gasoso ou até mesmo em pó. A Figura 4 nos mostra cada um dos itens mencionados:

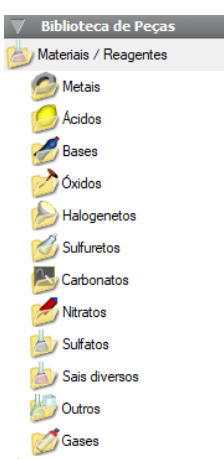

**Figura 4. Designer gráfico do software Crocodile Chemistry.**

Fonte: Representação do Software Crocodile Chemistry, 2018.

Na sessão "metais" temos duas disponíveis; podemos utilizá-los em pó, líquido (no caso do mercúrio que em temperatura ambiente se encontra em estado líquido) ou em fragmentos, que nada mais é em seu estado sólido. Na pasta "em pó ou líquidos" encontramos: Magnésio (Mg), Alumínio (Al), Zinco (Zn), Ferro (Fe), Chumbo (Pb), Cobre (Cu), Prata (Ag), Mercúrio (Hg), Ouro (Au) e Platina (Pt). E em "Fragmentos", temos: Potássio (K), Sódio (Na), Lítio (Li), Fita de Magnésio (Mg), Alumínio (Al), Zinco (Zn), Ferro (Fe), Chumbo (Pb), Cobre (Cu), Prata (Ag), Mercúrio (Hg,l), Ouro (Au) e Platina (Pt), todos em seus estados sólidos.

Na próxima pasta, em "ácidos" podemos encontrar diversas soluções. São disponibilizados o Ácido Sulfúrico (H<sub>2</sub>SO<sub>4</sub>), Ácido Clorídrico (HCI), Ácido Nítrico  $(HNO<sub>3</sub>)$ , Ácido Fosfórico (H<sub>3</sub>PO<sub>4</sub>), Ácido Acético (CH<sub>3</sub>COOH).

Em "bases" está disponibilizado o Hidróxido de Potássio (KOH), Hidróxido de Bário (Ba(OH)<sub>2</sub>), Hidróxido de Cálcio (Ca(OH)<sub>2</sub>), Hidróxido de Sódio (NaOH), Amoníaco ( $NH<sub>3</sub>$ ).

Em óxidos encontramos o Óxido de Cálcio (CaO), Óxido de Magnésio (MgO), Óxido de Alumínio (Al<sub>2</sub>O<sub>3</sub>), Óxido de Zinco (ZnO), Óxido de Chumbo (PbO), Óxido de Ferro III (Fe<sub>2</sub>O<sub>3</sub>), Óxido de Cobre II (CuO), Óxido de Prata (Ag<sub>2</sub>O) Óxido de Mercúrio II (HgO), Óxido de Manganês IV (MnO<sub>2</sub>) e Dióxido de Silício (SiO<sub>2</sub>).

Em "halogenetos" temos duas opções: em pó e em soluções. Na pasta contendo reagentes em pó, temos o Cloreto de Potássio (KCl), Cloreto de Bário diidratado (BaCl<sub>2</sub>.2H<sub>2</sub>O), Cloreto de Sódio (NaCl) Cloreto de Lítio (LiCl), Cloreto de Cobalto II (CoCl<sub>2</sub>), Cloreto de Cobre II (CuCO<sub>2</sub>), Cloreto de Prata (AgCl), Cloreto de

Amônio (NH4Cl), Iodeto de Potássio (KI), Iodeto de Cobre I (CuI) e Brometo de Chumbo (PbBr<sub>2</sub>). Na sessão contendo as soluções, temos o Cloreto de Potásio (KCI), Cloreto de Bário diidratado (BaCI<sub>2</sub>.2H<sub>2</sub>O), Cloreto de Sódio (NaCI), Cloreto de Lítio (LiCl), Cloreto de Cobalto II (CoCl<sub>2</sub>), Cloreto de Cobre II (CuCO<sub>2</sub>), Cloreto de Prata (AgCl), Cloreto de Amônio (NH4Cl), Iodeto de Potássio (KI) e Iodeto de Sódio (NaI).

Em seguida temos a pasta denominada de "Sulfureto". Sulfureto é o mesmo que sulfeto e é aqui que temos disponíveis o Sulfureto de Zinco (ZnS), Sulfureto de Ferro III (FeS), Sulfureto de Chumbo (PbS) e Sulfureto de Mercúrio II (HgS).

A pasta "carbonatos" divide-se em duas: em pó e solução. Em pó: Carbonato de Cálcio (CaCO<sub>3</sub>), Carbonato de Sódio (Na<sub>2</sub>CO<sub>3</sub>), Carbonato de Magnésio  $(MgCO<sub>3</sub>)$ , Carbonato de Zinco (ZnCO<sub>3</sub>), Carbonato de Cobre II (CuCO<sub>3</sub>) e Hidrogenocarbonato de Sódio (NaHCO<sub>3</sub>). Em soluções: Carbonato de Sódio  $(Na<sub>2</sub>CO<sub>3</sub>)$  e Hidrogenocarbonato de Sódio (NaHCO<sub>3</sub>).

Em "nitratos" temos também as sessões de reagentes em pó e em solução. Em pó: Nitrato de Potássio (KNO<sub>3</sub>), Nitrato de Sódio (NaNO<sub>3</sub>), Nitrato de Chumbo  $(Pb(NO3)_2)$ , Nitrato de Prata (AgNO<sub>3</sub>), Nitrato de Amônio (NH<sub>4</sub>NO<sub>3</sub>) e Nitrato de Cobre II (Cu(NO<sub>3</sub>)<sub>2</sub>). Em soluções: Nitrato de Ferro II (Fe(NO<sub>3</sub>)<sub>2</sub>), Nitrato de Bário  $(Ba(NO<sub>3</sub>)<sub>2</sub>)$ , Nitrato de Chumbo  $(Pb(NO<sub>3</sub>)<sub>2</sub>)$ , Nitrato de Prata  $(AqNO<sub>3</sub>)$ , Nitrato de Potássio (KNO<sub>3</sub>), Nitrato de Sódio (NaNO<sub>3</sub>), Nitrato de Lítio (LiNO<sub>3</sub>), Nitrato de Cobre II (Cu( $NO<sub>3</sub>$ )<sub>2</sub>).

Em Sulfatos encontramos reagentes em pó: Sulfato de Sódio (NaSO<sub>4</sub>), Sulfato de Magnésio heptahidratado (MgSO<sub>4</sub>.7H<sub>2</sub>O), Sulfato de Cobre II (CuSO<sub>4</sub>), Sulfato de Cobre II pentahidratado (CuSO<sub>4</sub>.5H<sub>2</sub>O), Sulfito de Sódio (Na<sub>2</sub>SO<sub>3</sub>), Tiossulfato de Sódio (Na<sub>2</sub>S<sub>2</sub>O<sub>3</sub>), Hidrogenossulfato de Sódio (NaHSO<sub>4</sub>) e Sulfato de Ferro II (FeSO4). E em solução: Sulfato de Sódio (NaSO4), Sulfato de Magnésio (MgSO4), Sulfato de Zinco (ZnSO<sub>4</sub>), Sulfato de Ferro II (FeSO<sub>4</sub>), Sulfato de Cobre II (CuSO<sub>4</sub>), Sulfito de Sódio (Na<sub>2</sub>SO<sub>3</sub>), Tiossulfato de Sódio (Na<sub>2</sub>S<sub>2</sub>O<sub>3</sub>) e Hidrogenossulfato de Sódio (NaHSO<sub>4</sub>).

Na sessão "sais diversos", encontramos: Em pó: Fosfato de Sódio (Na<sub>3</sub>PO<sub>4</sub>), Fosfato de Sódio dodecahidratado (Na<sub>3</sub>PO<sub>4</sub>.12H<sub>2</sub>O), Permanganato de Potássio (KMnO<sub>4</sub>), Cromato de Potássio (K<sub>2</sub>CrO<sub>4</sub>), Dicromato de Potássio (K<sub>2</sub>Cr<sub>2</sub>O<sub>7</sub>), Dicromato de Amônio ( $(NH_4)_2Cr_2O_7$ ) e Iodato de Potássio (KIO<sub>3</sub>). Em Solução: Fosfato de Sódio (Na3PO4), Permanganato de Potássio (KMnO4), Cromato de

Potássio (K<sub>2</sub>CrO<sub>4</sub>), Dicromato de Potássio (K<sub>2</sub>Cr<sub>2</sub>O<sub>7</sub>), Iodato de Potássio (KIO<sub>3</sub>) e Acetato de Sódio (NaCH<sub>3</sub>COO).

Na pasta "outros", iremos encontrar 3 outras subpastas; são elas: *fragmentos, em pó e líquidos e soluções*. E É nessa pasta que encontramos o principal e o mais importante dos solventes: **A água.** Portanto, temos:

- Fragmentos: Aqui encontramos os sólidos. Cloreto de Sódio (NaCl), Calcário ou Carbonato de Cálcio (CaCO<sub>3</sub>), Gelo (H<sub>2</sub>O), Açúcar (C<sub>12</sub>H<sub>22</sub>O<sub>11</sub>) e Carvão (C).

- *Em pó*: Grafite (C), Glicose (C6H12O6), Enxofre (S), Pólvora, Hidróxido de Sódio (NaOH), Gelo  $(H_2O,s)$  e Iodo  $(I_2)$ .

- *Líquidos e Soluções*: Água (H<sub>2</sub>O), Iodo (I<sub>2</sub>), Etanol (C<sub>2</sub>H<sub>5</sub>OH) e Peróxido de Hidrogênio  $(H<sub>2</sub>O<sub>2</sub>)$ .

Em "gases" temos: Cloro (Cl<sub>2</sub>), Monóxido de Carbono (CO), Dióxido de Carbono (CO<sub>2</sub>), Hidrogênio (H<sub>2</sub>), Sulfureto de Hidrogênio (H<sub>2</sub>S), Amoníaco (NH<sub>3</sub>), Oxigênio (O<sub>2</sub>) e Azoto ou Nitrogênio (N<sub>2</sub>).

Em "Outros Equipamentos" encontramos vários equipamentos diversos como a parte de montagem de experimentos, eletrodos para testes de laboratório com o assunto de Eletroquímica, pontes salinas e amperímetros para o estudo de pilhas, balança para pesar os solutos, termômetro para verificar a temperatura de algum experimento em realização e o medidor de pH. Em cada pasta dessa, podemos encontrar:

• Montagem experimental: Bico de Bunsen, Tripé, Plata de aquecimento e torneira.

• Eletroquímica: Aqui encontramos equipamentos necessários para os estudos da eletroquímica. - Eletrodos: Grafite (C), Zinco (Zn), Ferro (Fe), Chumbo (Pb), Cobre (Cu), Prata (Ag), Ouro (Au) e Platina (Pt).

- Outros equipamentos: Ponte salina, Fonte de alimentação, Amperímetro, Voltímetro, Lâmpada e Interruptor.

• Medição e Pesquisa: Balança, Medidor de pH, Fio de platina, Termômetro, Vareta de vidro, Tala incandescente e Tala em chamas.

• Símbolos de Segurança: Aqui temos imagens e simbologias de algumas substâncias que apresentam perigo; seja ele tóxico, explosivo ou inflamável, por exemplo. É importante destacar essa simbologia nos estudos da química, porque por mais que uma substância ou reagente pareça inofensivo, ele pode trazer uma série de danos à saúde quando não usados corretamente e/ou manipulados sem o uso de equipamentos de segurança (EPI).

Existem outros tipos de imagens que se referem aos símbolos de segurança, mas no Crocodile temos apenas os seguintes:

#### **Figura 5. Designer gráfico do software Crocodile Chemistry.**

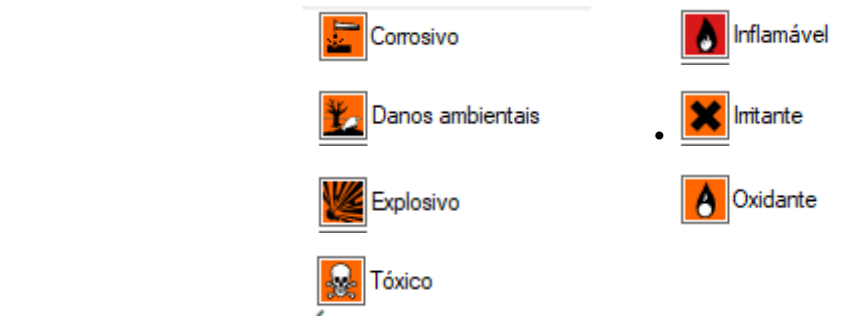

Fonte: Representação do Software Crocodile Chemistry, 2018.

É importante destacar que no trabalho dos símbolos de segurança com os alunos, deve-se abordar os materiais que são tóxicos, explosivos e inflamável que encontramos no laboratório pois muitas vezes eles não têm a capacidade de entender o grau de perigo das substâncias. A cada aula realizada, deve-se explicar o que pode acontecer com o organismo ou com o meio ambiente quando as substâncias são utilizadas e descartadas de maneira errada.

Na sessão de "Rolhas" encontraremos as mesmas de diferentes formas, podendo ter ou não saída de ar e de tamanhos diferentes que se adaptam às vidrarias; Grande: Maciça, Com um tubo de carga, Com dois tubos de carga; Pequena: Maciça, Com um tubo de carga, Com dois tubos de carga;

Material de Vidro: Aqui encontram-se as vidrarias necessárias para realizar os experimentos.

Vale lembrar que o software original é na língua inglesa e que a tradução livre para o software em português nem sempre está correto. O termo "gobelé" que você encontrará adiante, se trata do "béquer", que é um recipiente com ou sem graduação, utilizado para dissolver substâncias, efetuar reações, aquecer líquidos, efetuar pesagens, deixar misturas heterogêneas em repouso, etc. Pode também ser aquecido sobre tripé com tela de amianto.

• Padrão: Gobelé 50 mL, 100 mL e 250 mL, Tina (recipiente grande, serve para colocar uma outra vidraria dentro, por exemplo), Erlenmeyer, Balão de fundo redondo, Vidro de relógio, Tubo de ensaio, Ampola de gases, Tubo de carga (utilizado para experimentos gasosos), Condensador, Funil, Filtro de papel.

• Graduado: Bureta, Pipeta de 5mL, 10mL, 20mL e 25mL, Pipeta de Pasteur, Proveta, Balão volumétrico 100mL e 250mL, Coletor de gases e Seringa para gases.

• Indicadores. Aqui encontramos o necessário para fazer testes de pH, muito comum quando trabalhamos com ácidos e bases. É nessa parte que temos os indicadores em gotas e as fitas indicadoras; e em cada pasta temos:

•Escalas: Indicador universal, Tornesol, Fenolftaleína, Tropeolina 000, Azul de timol e Alaranjado de metila.

• Papéis: Papel indicador universal, Papel tornesol vermelho e Papel tornesol azul.

• Soluções: Indicador universal, Tornesol, Alaranjado de metila, Fenolftaleína, Azul de timol.

# <span id="page-23-0"></span>4.2 EXEMPLO REPRESENTATIVO DE UMA PROPOSTA DIDÁTICA COM O USO DO CROCODILE CHEMISTRY

A proposta contemplou o uso de um software educacional (Crocodile Chemistry), denominado de laboratório virtual de Química, onde se incluíram nas etapas para construção do conhecimento sobre o estudo das funções inorgânicas (ácidos e bases) os três momentos pedagógicos, buscando trabalhar a experimentação numa perspectiva problematizadora (FRANCISCO JR *et al*.; 2008; DELIZOICOV, 2005).

1º MOMENTO PEDAGÓGICO: PROBLEMATIZAÇÃO INICIAL: Questões de discussão: 1 Que materiais ácidos e básicos você conhece? Como podemos identificar se uma solução é ácida ou básica? 1.1) O que são ácidos e bases? Soluções aquosas ácidas ou básicas conduzem eletricidade? 1.2) Qual a relação entre o valor do pH de uma solução e sua acidez? 1.3) O que são indicadores e para que são utilizados? 1.4) Você saberia trazer algum exemplo prático que tem relação com o estudo dos ácidos e bases? 1.5) O cheiro característico de peixe é provocado por substâncias orgânicas do grupo amina que possuem caráter básico. Explique por que é que o odor diminui se colocarmos sumo de limão sobre o peixe.

2º MOMENTO PEDAGÓGICO: ORGANIZAÇÃO DO CONHECIMENTO PROCEDIMENTOS: Selecionar materiais e reagentes para o experimento: Biblioteca de peças> materiais e reagentes> ácidos> ácido sulfúrico> ácido acético> ácido clorídrico> bases> hidróxido de sódio> hidróxido de cálcio> material de vidro> béquer> tubo de ensaio> indicadores> escala> indicador universal> fenolftaleína> metilorange> soluções> indicador universal> fenolftaleína> metilorange> apresentação> caixa de seleção.

Para cada reagente deve-se pegar três tubos de ensaio. Procedimento: adicionar CH3COOH em três tubos de ensaio; e em cada tubo adicionar indicadores diferentes (fazer o mesmo procedimento para cada reagente). Observe a coloração e faça as seguintes anotações na Figura 6 está mostrando a área de trabalho do software.

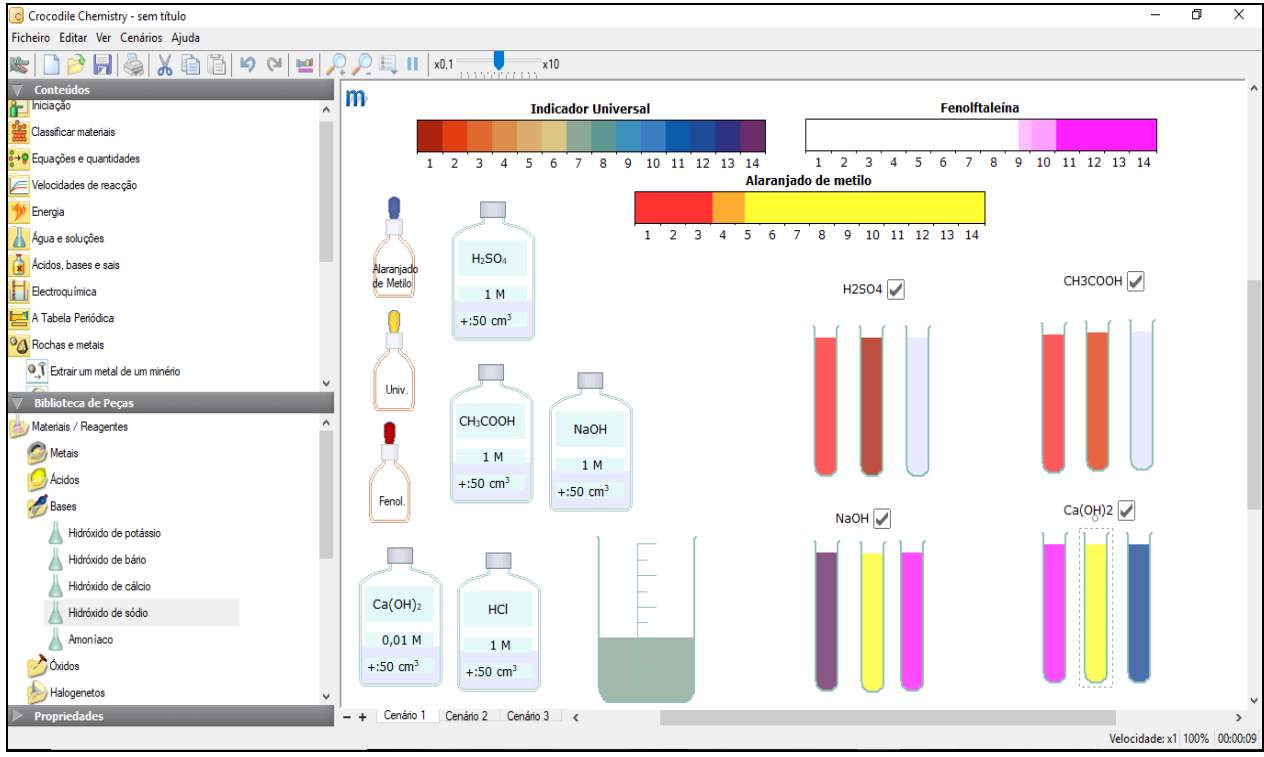

**Figura 6. Montagem do kit experimental.**

Fonte: Representação do Software Crocodile Chemistry, 2018.

Após analisar as colorações de cada tubo de ensaio com seus respectivos indicadores, mostrar as fitas indicadoras para que os alunos possam ver e identificar qual o pH relacionado a cada um, completar a tabela abaixo e tentar mostrar os quais são ácidos, básicos ou neutros e explicar o porquê na Tabela 1 estão descrito os reagentes e vidrarias que serão usadas no experimento.

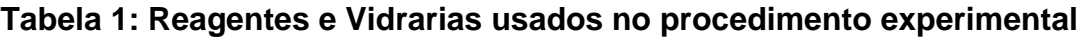

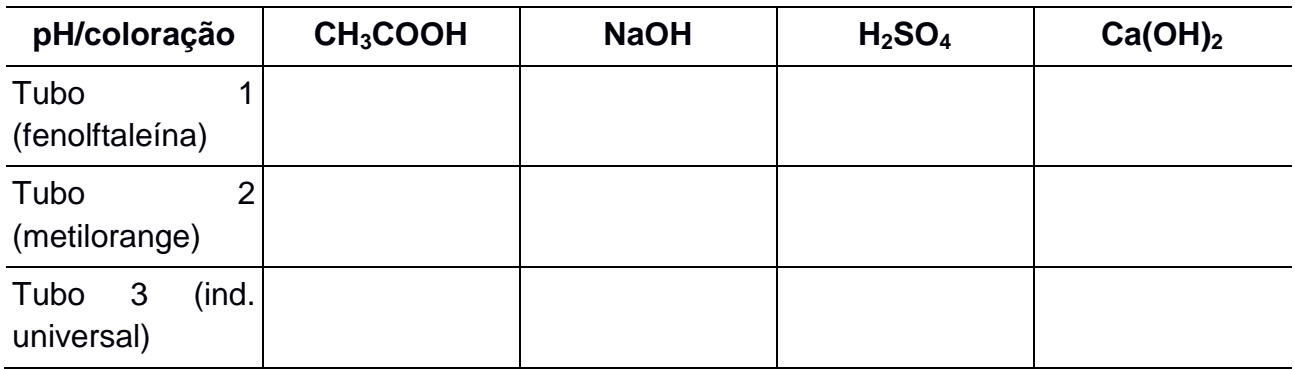

Nesta etapa será mostrado como ocorre uma reação de neutralização, bem como os materiais e reagentes usados nesta prática: 1 béquer 250ml, HCl, NaOH e indicador fenolftaleína. Procedimento: Adiciona-se NaOH ao béquer e em seguida coloca-se uma gota de fenolftaleína. Observe. Depois, coloca-se HCl e anote o que aconteceu. Os questionamentos aos alunos serão: Classifique os materiais testados em grupos; Quando adicionado indicador universal no tubo de ensaio contendo NaOH sua coloração ficou roxa. Por que isso aconteceu? O que isso significa; Por que apenas nos tubos de ensaio contendo NaOH e  $Ca(OH)_2$ , respectivamente, quando adicionado fenolftaleína sua coloração ficou rósea; Escreva a equação química que representa a reação de neutralização. Qual o pH final que a solução irá apresentar?

3º MOMENTO: APLICAÇÃO DO CONHECIMENTO: Esse momento serve para o professor realizar novas perguntas ou recapitular as perguntas mencionadas no "primeiro momento" intercalando com o experimento realizado no software. As perguntas realizadas para esse tema de ácidos e bases foram: A partir dos conceitos trabalhados neste experimento você conseguiria explicar por que devemos lavar nossas mãos com vinagre, por exemplo, depois de cortarmos cebola ou peixe?; "A gastrite acontece porque os sucos digestivos humanos consistem numa mistura diluída de ácido clorídrico (HCl) e várias enzimas que ajudam a clivar as proteínas na comida. Ao ingerir excessivamente ácidos presente em certos alimentos, estes irão reagir com o HCl, causando a sensação de queimação" Você conseguiria explicar o porquê de quando estamos com azia costumamos tomar bicarbonato de sódio? E como acontece a reação?; Um estudante colocou em um copo água diluída com poucas gotas de um material de limpeza que continha solução amoniacal. Em seguida, acrescentou um pouco da solução feita de repolho roxo no copo, até que o líquido ficasse esverdeado. Logo depois, colocou um canudo dentro do copo e soprou continuamente, até observar a mudança de cor, de verde para azul. Segundos depois, acrescentou um pouco de vinagre e a solução ficou rósea.

# <span id="page-25-0"></span>4.3 AVALIAÇÃO DO SOFTWARE CROCODILE CHEMISTRY PELOS ESTUDANTES DE FORMAÇÃO INICIAL EM LICENCIATURA EM QUÍMICA

Depois de elaborado todo o material os estudantes da graduação do curso de Licenciatura em Química da Universidade Estadual da Paraíba-Campus l, foram convidados a avaliá-la. O objetivo desta análise seria verificar qual a motivação que os professores em formação encontram para trabalhar com a proposta didática,

discutindo entre eles se a proposta de fato poderá contribuir para o ensino e aprendizagem de conteúdos estudados no ensino médio.

Inicialmente, buscou-se identificar entre os licenciandos se o software Crocodile Chemistry é um recurso pedagógico que poderá auxiliar nas aulas de química na educação básica e desperta o interesse do aluno para o aprendizado. A Figura 7 estão expressos os resultados deste questionamento.

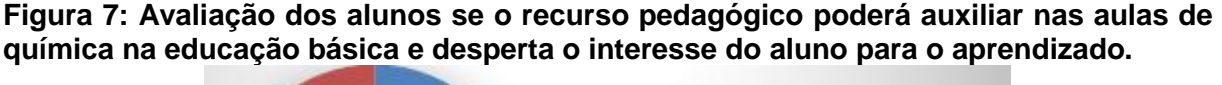

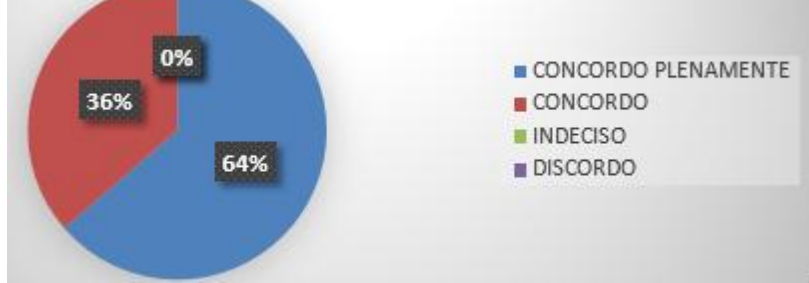

#### **Fonte: dados da pesquisa, 2018.**

A partir dos resultados expressos na Figura 7 podemos verificar que os licenciandos concordam que o uso desse instrumento tecnológico poderá auxiliá-los durante suas aulas no ensino médio, despertando assim o interesse do aluno e melhorando seu aprendizado. Neste sentido os resultados ficaram entre os itens concordo plenamente (64%) e concordo (36%). Estes dados nos revelam que os licenciandos já conseguem identificar novas propostas de ensino que poderá ajudar a melhorar o processo educacional.

Em seguida, os licenciandos foram convidados a avaliar se a incorporação do uso do software como ferramenta auxiliar no processo de ensino poderá facilitar a compreensão nos estudos da química. A Figura 8 mostra os resultados obtido.

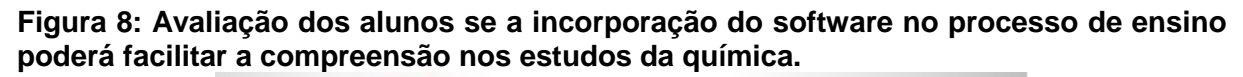

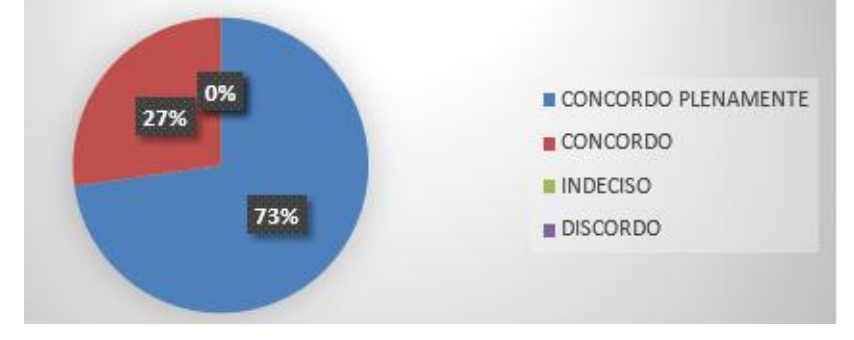

**Fonte: dados da pesquisa, 2018.**

Neste momento, podemos verificar que os licenciando concordam no fato de que o uso do software como ferramenta auxiliar poderá melhorar e facilitar a compreensão de assuntos abordados em sala de aula, ficando com as opções concordo plenamente (73%) e concordo (27%). Sendo assim, o que se espera é que tal proposta contribua com a melhoria do ensino de química no espaço escolar, trazendo informações relevantes e que estejam voltadas ao contexto social do estudante. Lima e Moita afirmam que:

> Hoje, a química que nos circunda tem seus fundamentos negligenciados ao ser, ensinada na escola, porquanto, não raras vezes, é trabalhada superficialmente, desconsiderando-se toda a sua abrangência. Porém, se sua implantação for planejada, pode propiciar um conjunto de práticas preestabelecidas que têm o propósito de contribuir para que os alunos se apropriem de conteúdos sociais e culturais de maneira crítica e construtiva (2011, p.133-134).

Em seguida, os licenciandos foram convidados a avaliar se como aluno de graduação e futuro professor, utilizaria o software educacional com as ideias desta pesquisa. A Figura 9 mostra os resultados deste item.

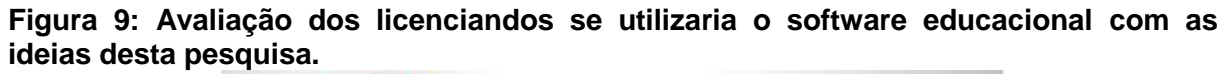

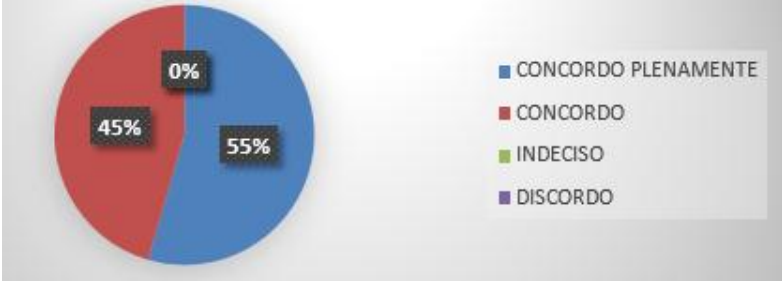

#### **Fonte: dados da pesquisa, 2018.**

Os resultados da Figura 9 mostram que 55% concorda plenamente e 45% concordo com a utilização da proposta, Portanto, ficou evidente que os alunos sentem-se motivados para utilizar a proposta em suas aulas durante o ensino médio e que pode ajudar no seu processo de planejamento das aulas já que, segundo Gil (1999, p.37) planejamento é um instrumento de trabalho do professor e enquanto tal deve ser um recurso, um referencial para a ação autônoma e consciente desse profissional, em constante processo de construção, que possibilita conhecer o quanto se aproxima ou não da expectativa que o professor tem em determinados momentos, em função da intervenção pedagógica realizada.

Por fim, os alunos responderam se eles concordam que o uso de tecnologias na educação favorece o aprendizado aos alunos e consequentemente um melhor rendimento escolar, uma vez que o software favorece uma aula dinâmica e o aluno pode ver como funciona uma reação química, mesmo não estando presente em um laboratório, na Figura 10 estão expressos os resultados.

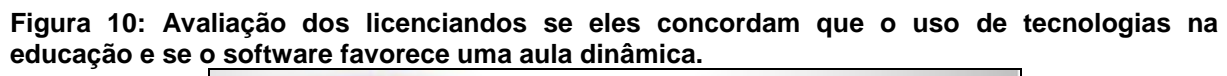

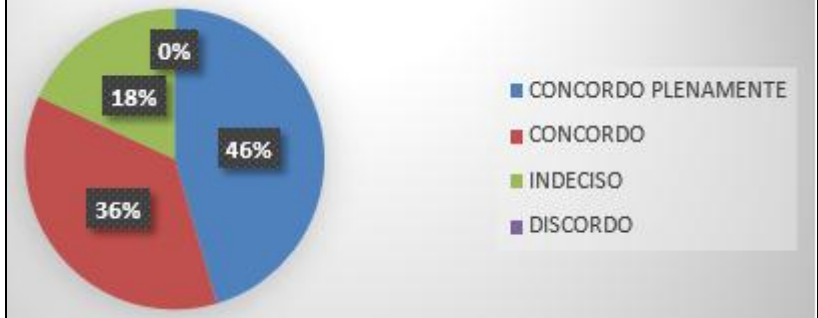

#### **Fonte: dados da pesquisa, 2018.**

Os resultados mostrados na Figura 10 aponta que 46% dos sujeitos participantes da pesquisa concorda plenamente, 36% concordo e 18% são indecisos. Este percentual corrobora com o uso das tecnologias no processo de ensino e aprendizagem, bem como com a utilização do software nas aulas de química na educação básica.

#### <span id="page-28-0"></span>**5 CONSIDERAÇÕES FINAIS**

Os resultados obtidos e apresentado nesta pesquisa revelam que os licenciandos avaliaram positivamente o uso do software nas aulas de química, bem como a proposta didática, o que poderá cooperar para o despertar do interesse dos alunos e colaborar com o trabalho dos futuros profissionais.

Os resultados apontam que os Licenciados aprovam o uso do software nas aulas de química enfatizando que as ferramentas tecnologias ajuda a dinamizar as aulas e no processo de aprendizagem dos alunos de ensino médio no contexto da educação básica.

Neste momento, sabe-se da importância do professor elaborar um bom planejamento e refletir os processos que possam ajudar a melhorar o ensino de química nas escolas de educação básica.

# A STUDY ON CROCODILE CHEMISTRY SOFTWARE AND ITS USE IN CHEMISTRY EDUCATION

## <span id="page-28-1"></span>**ABSTRACT**

New communication and information technologies provide different educational opportunities for the world's population, in particular for young people. In this context, it is necessary that we make technology an allied tool in favor of humanity, making use mainly in the teaching-learning process in schools. In this sense, ICTs should function as a resource in the insertion of a new method of teaching, arousing in the student the interest of the subjects addressed in the classroom. The scientific literature reports that ICTs can favor the teaching and learning process when the teacher inserts this tool in their planning. Thus, this work makes a study of the software Crocodile Chemistry and shows its viability for the process of teaching and learning the contents of chemistry. This is a qualitative-quantitative research. As a data collection instrument, a questionnaire containing four questions was used. The subjects of the research were 11 students of the Licentiate course in Chemistry of UEPB. The data of the research were systematized in graphs and Tables and then interpreted, articulating them with the theoretical references of the area. The results show that the licensees approved the use of the Software in Chemistry classes, signaling that they will use in the exercise of the profession.

<span id="page-29-0"></span>**Keywords:** Teaching Chemistry. ICT. Crocodile Chemistry Software.

# **REFERÊNCIAS**

BRASIL. Secretaria de Educação fundamental: **Parâmetros Curriculares Nacionais: Ciências Naturais**. Secretaria de Educação Fundamental. Brasília; MEC/SEF, 1998.

\_\_\_\_\_. Ministério da Educação. Secretaria de Educação Média e Tecnológica. **Parâmetros curriculares nacionais: ensino médio**. Brasília: MEC, 1999.

\_\_\_\_\_.MEC; SEMTEC. **PCN+ Ensino Médio: Orientações Educacionais complementares aos Parâmetros Curriculares Nacionais**. Ciências da natureza, matemática e suas tecnologias. Brasília, 2002.

ALMEIDA. D.M. **Segunda Lei da Termodinâmica, Recursos Digitais e Ensino de Química.** 2003. Dissertação de Mestrado, Curso de Pós-graduação em Química para o Ensino, Faculdade de Ciências da Universidade do Porto, Porto, 2003.

DELIZOICOV, D. Problemas e Problematizações. In: Pietrocola, M. (Org.). **Ensino de Física: Conteúdo, Metodologia e Epistemologia em uma Concepção Integradora**. Florianópolis: UFSC, p. 1-13, 2005.

DELIZOICOV, D. **Ensino de Física e a concepção freiriana de educação**. Revista de Ensino de Física, v. 5, n. 2, p. 86, 1983.

FRANCISCO JÚNIOR et al. Experimentação Problematizadora: Fundamentos Teóricos e Práticos para a Aplicação em Salas de Aula de Ciências. **Química Nova na Escola**, n. 30, p. 34-41, 2008.

GIL, Antonio Carlos. **Métodos e técnicas de pesquisa social**. 5. ed. São Paulo: Atlas, 1999.

KEMPA, R. Students learning difficulties in science: causes and possible remedies.**Enseñanza de las Ciencias**, v. 9, n. 2, 1991.

GIL, Antonio Carlos. *Como Elaborar projetos de Pesquisa*. 4.ed. São Paulo: Atlas, 2002, 121p.

LIMA, E.R; MOITA, F.M. **A tecnologia no ensino de química: jogos digitais como interface metodológica.** 1 ed. Campina Grande: Eduepb, 2011.

MOREIRA, M. A. O **que é afinal aprendizagem significativa?** Aula Inaugural do Programa de Pós-Graduação em Ensino de Ciências Naturais. Instituto de Física, Universidade Federal do Mato Grosso, Cuiabá, 2012.

OLIVEIRA, S. L. **Tratado de metodologia científica: projetos de pesquisa, TGI, TCC, monografia, dissertação e teses.** 2. ed., quarta reimpressão. São Paulo: Pioneira Thomson Learning, 2002.

RANZANI, R.;PESSANHA, M..Metodologias de Ensino e Avaliação em Sequências Didáticas produzidas por professores de Ciências**. In: 9º Congreso Internacional sobre Investigación en Didática de las Ciencias,** 2013, Girona, 2013. p. 2952- 2956.

RICHARDSON, R.J. e org. **Pesquisa social - métodos e técnicas**. São Paulo: Atlas, 1999.

SANTOS, W.L.P.; e SCHNETZLER, R. P. **Educação em Química: compromisso com a cidadania**. Ijuí: Unijuí, 1997.

SILVA JÚNIOR, C. N. S.; FREIRE, M. S.; SILVA, Márcia G. L. **Dificuldades de aprendizagem no ensino de eletroquímica segundo licenciandos de química**. In: Temas de Ensino e formação de professores de ciências. Natal, RN:EDUFRN, 2012.